## **In 5 Schritten zur ITPM.collectioApp**

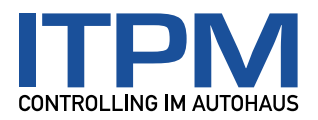

- I. Falls Sie noch über keine Zugangsdaten für die Website [www.itpm.eu](http://www.itpm.eu/) verfügen, registrieren Sie sich bitte auf der Startseite. Sollten Sie Ihr Passwort nicht mehr kennen, können Sie sich unter "Mein ITPM" / "Passwort zurücksetzen" ein neues zusenden lassen.
- II. Bitte teilen Sie uns schriftlich mit, welche Benutzernamen auf Ihre Daten über die ITPM.collectioApp zugreifen dürfen. Gerne per E-Mail an [info@itpm.eu](mailto:info@itpm.eu) oder Telefax an 0 62 32 / 6 22 75 – 22.
- III. Installieren Sie die App "collectioApp" über den AppStore oder Google Play auf Ihrem Smartphone oder Tablet.
- IV. Rufen Sie in ITPM.collectio den Punkt "Verarbeitung" inklusive "Datenversand ITPM" für das aktuelle Jahr und das Vorjahr auf.

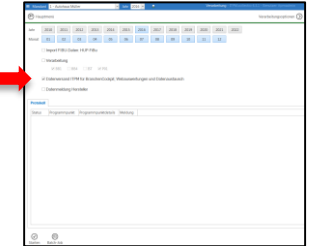

V. Jetzt starten Sie die ITPM.collectioApp und melden sich mit Ihren Benutzerdaten aus Pkt. I an.

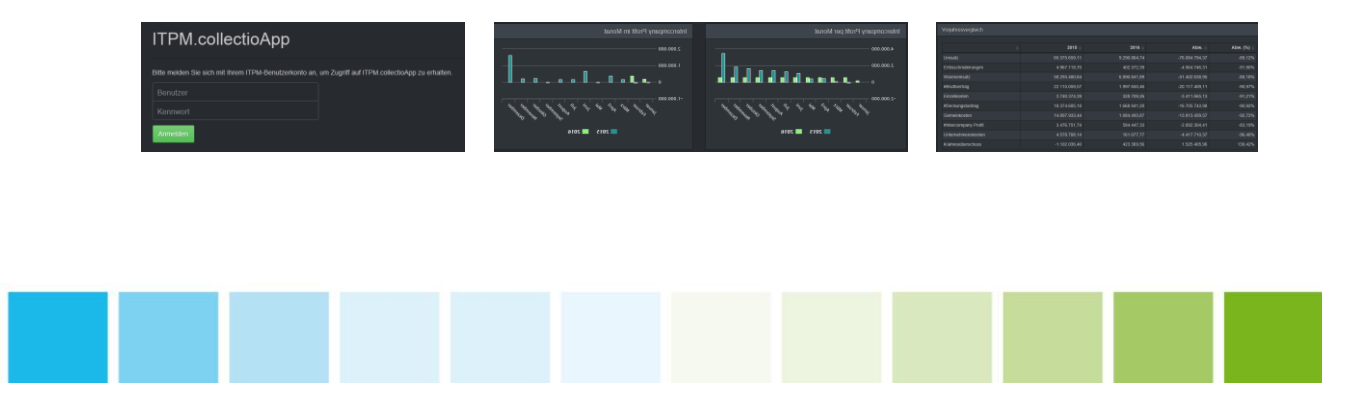